Search Programs

## RECREATION & WELLNESS

Rochester Institute of Technology

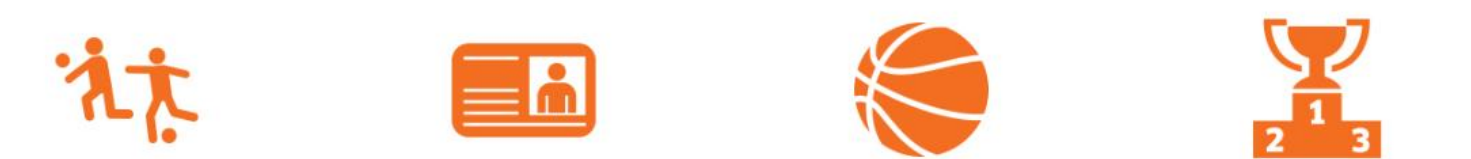

 $\circ\circ\bullet\circ\circ\circ$ 

Step 1: Visit our member web portal at https://recreation.rit.edu/ Step 2: Click "Log In" (pictured above) using your RIT username and password.

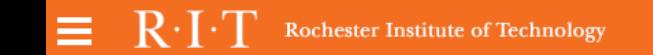

 $\mathsf Q$ 

Log In Click the orange button below to log in with your RIT Account S **RIT COMPUTER ACCOUNT** Use a local account to login **Username** Password **LOG IN** Click Here if you're having trouble signing in. \*Please reach out to us with any questions

Step 3: Click the orange "RIT Computer Account".

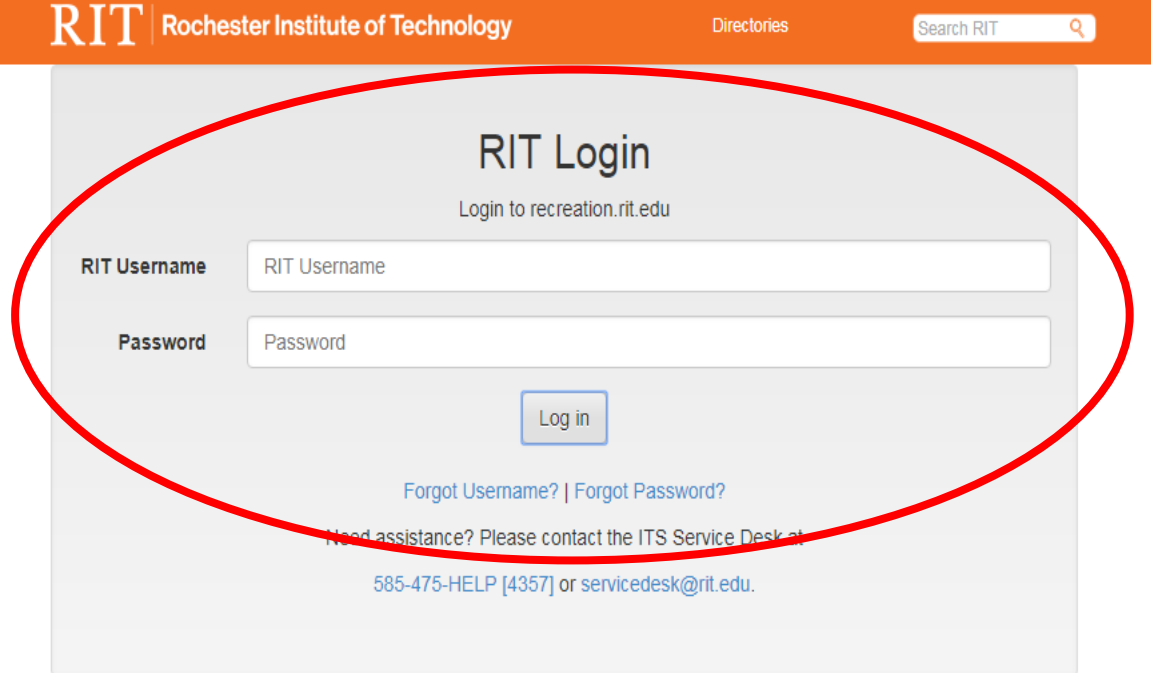

**Step 4:** After entering your RIT credentials. Click "**Log In**".

 $\frac{8}{10}$ 

# RECREATION & WELLN

Rochester Institute of Technology

Step 5: Choose the "Lock" icon to access locker renewals.

 $\mathcal{X}$ 

#### **View Account**

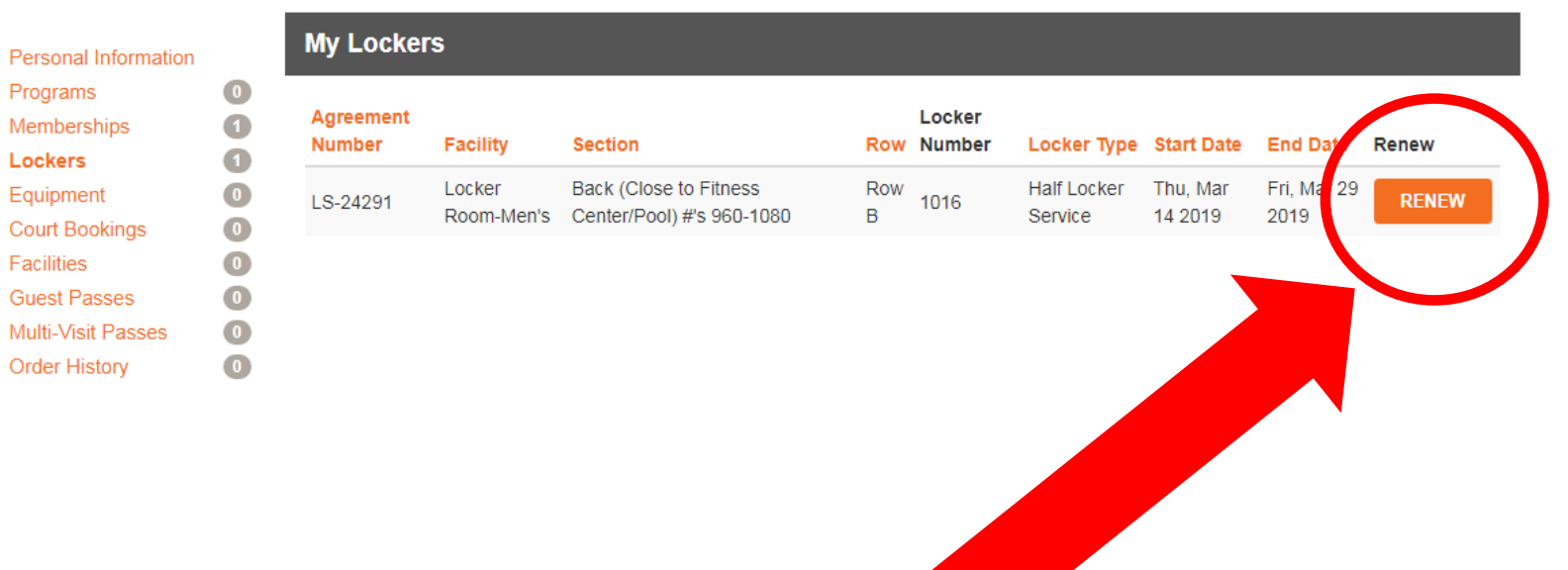

 $\mathbf{Q}$ 

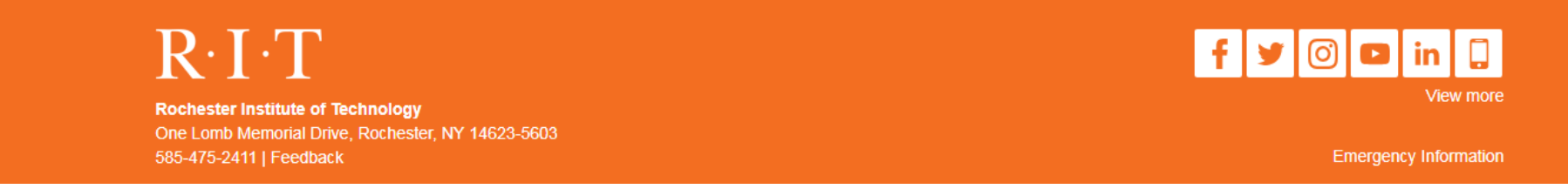

Step 6: Your current locker information will be displayed. Click the "RENEW" button.

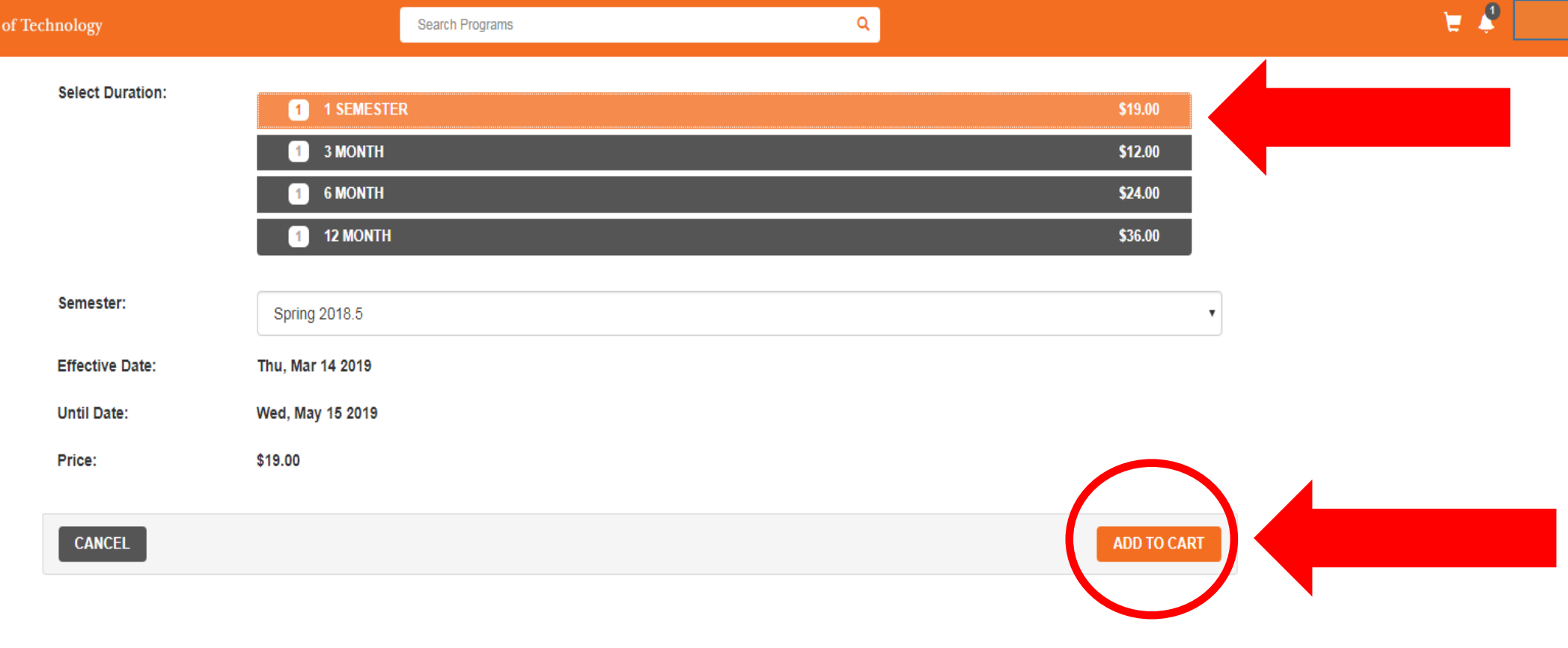

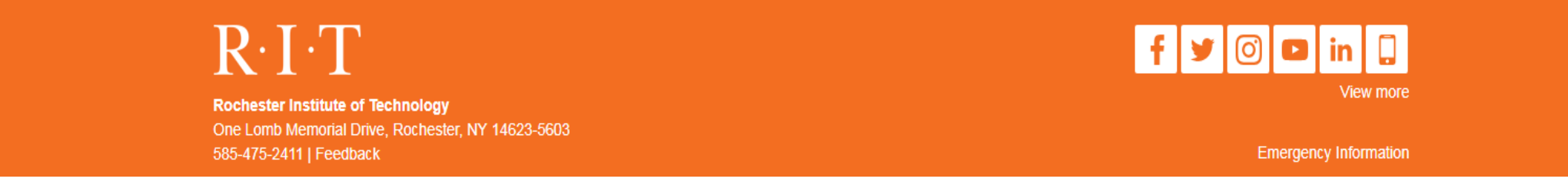

**Step 7:** Select the duration you wish to renew the locker. Click the "**ADD TO CART**" button.

### **Shopping Cart**

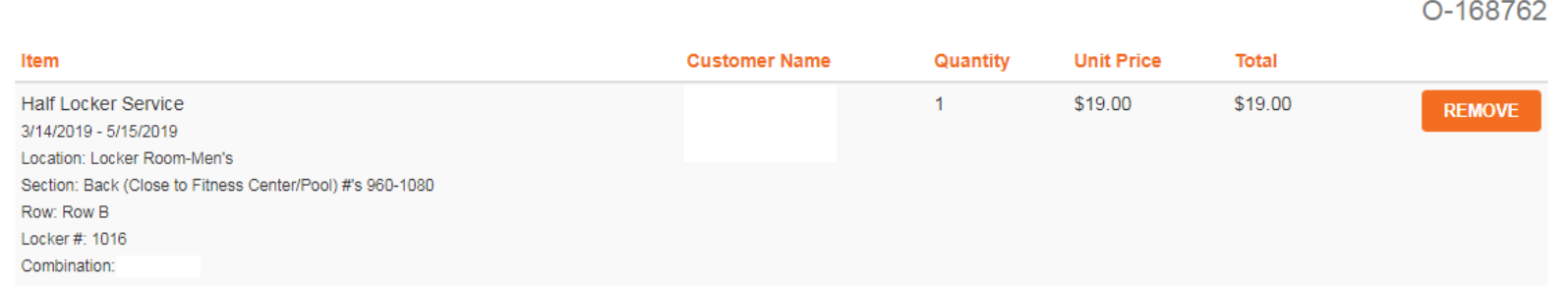

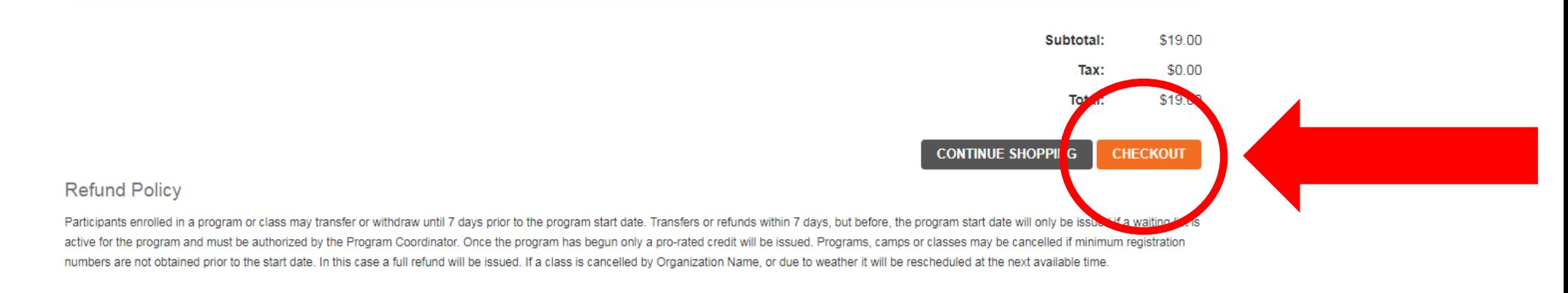

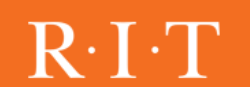

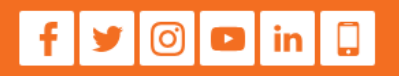

Step 8: Confirm the details of you order. Click the "CHECKOUT" button.

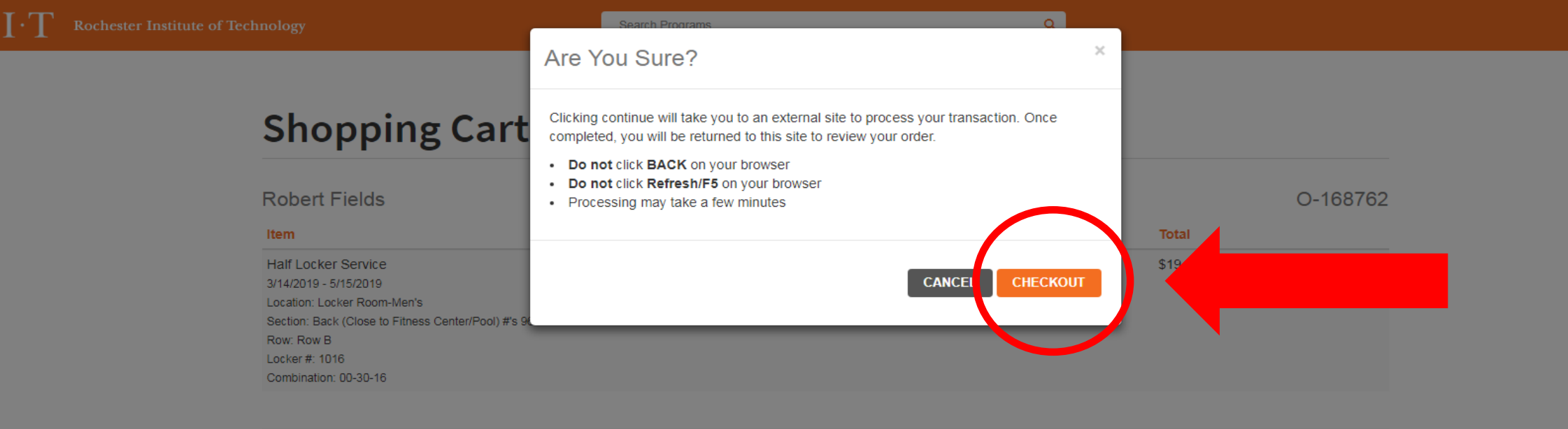

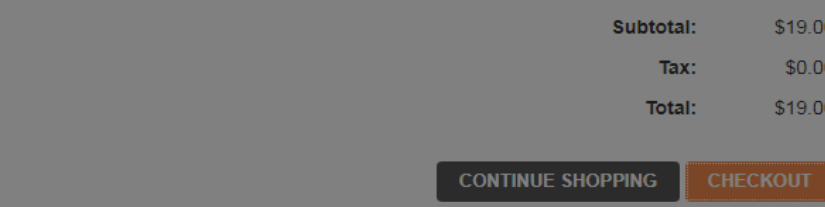

#### **Refund Policy**

Ξ.

Participants enrolled in a program or class may transfer or withdraw until 7 days prior to the program start date. Transfers or refunds within 7 days, but before, the program start date will only be issued if a waiting lis active for the program and must be authorized by the Program Coordinator. Once the program has begun only a pro-rated credit will be issued. Programs, camps or classes may be cancelled if minimum registration numbers are not obtained prior to the start date. In this case a full refund will be issued. If a class is cancelled by Organization Name, or due to weather it will be rescheduled at the next available time.

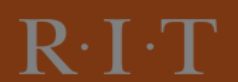

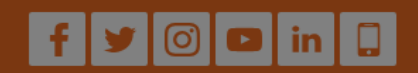

 $P$ 

Step 9: Click the "CHECKOUT" button again to be taken to enter in your payment.

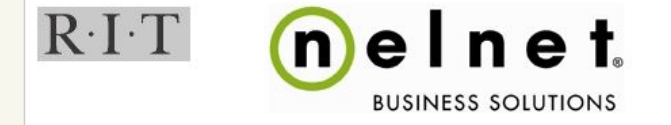

Commerce Manager Payer  $\ddot{\mathbf{e}}$ 

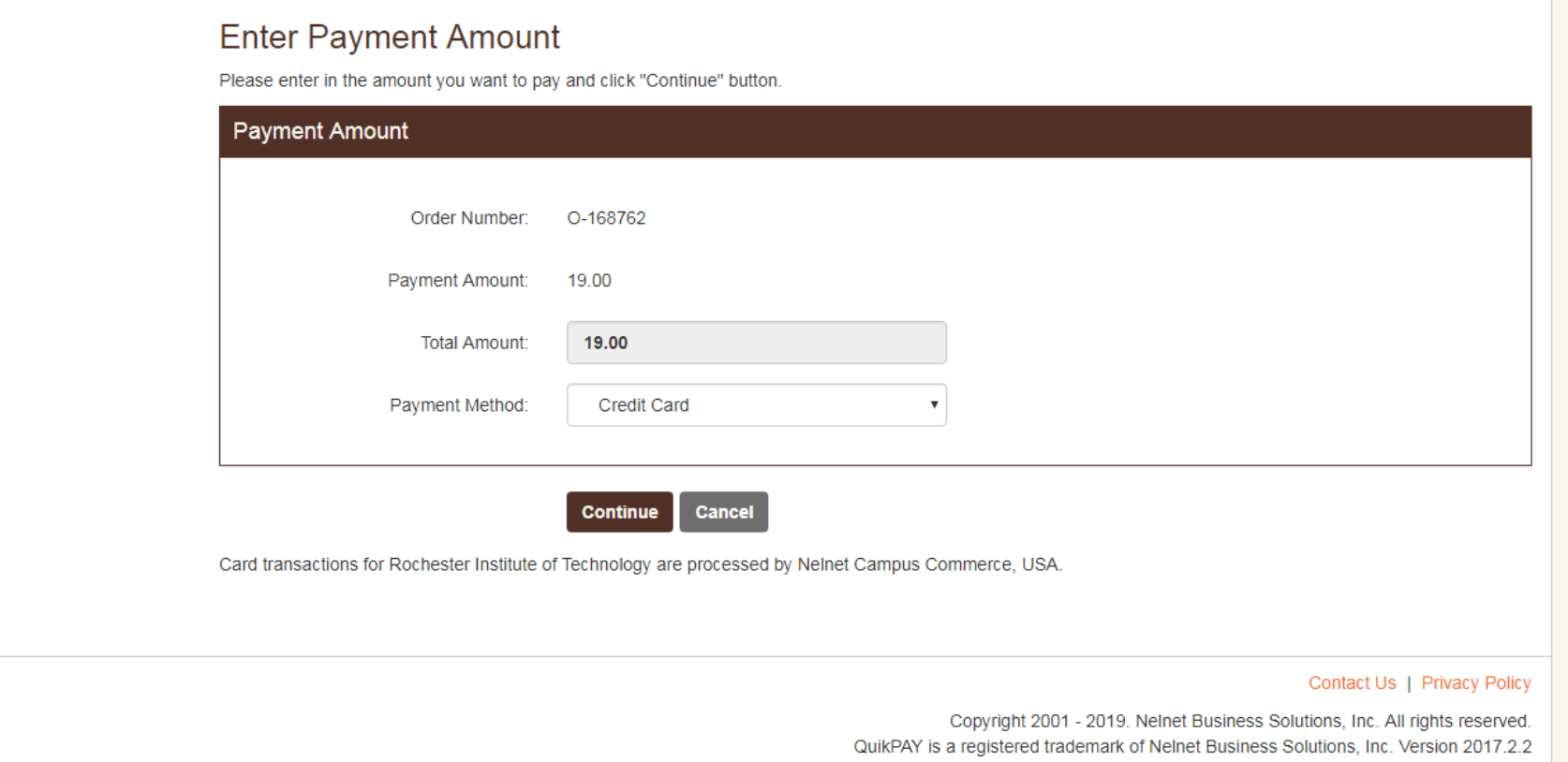

**Step 10:** Confirm the details of the order. Use RIT's payment site "Nelnet" to complete your payment.